# gime

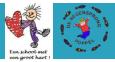

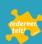

### WHAT IS GIMME?

\* Gimme is a free parent communication app for primary schools that can be used on any device: pc, tablet and smartphone.

\* The school can easily share notes and activities with parents.

\*As a parent, you will receive an overview of all the information from your child(ren)'s class(es), automatically and without any hassle.

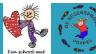

# WHY do we choose for Gimme? THAT'S WHY ...

- No more <u>paper</u> letters, notes, flyers, ...
- More letters that are effectively read, thanks to the app
- Automic scheduling of parent contacts
- Activity pictures (and reports) can be easily shared
- Registrations for activities such as assistance with sport activities
- Possibility to translate the info into different languages
- Possibility for parents to link their agenda with the Gimme agenda
- "Safe" and protected environment

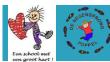

#### What do we want to publish?

- All kinds of school info, announcements, letters,...
- Questions for transport, guidance,...
- Planned activities + pictures of activities

#### What do we not publish?

- All personal educational info (e.g. report, mdo-sheet,...)
- News letter (for now)

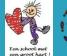

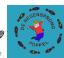

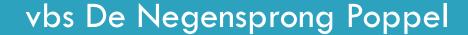

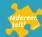

## Registration on GIMME.

1\* As a parent, you do not have to take any action in advance. The school ensures that you

(as a follower) receive an invitation by email.

2\* Open the message and click on "verify your account".

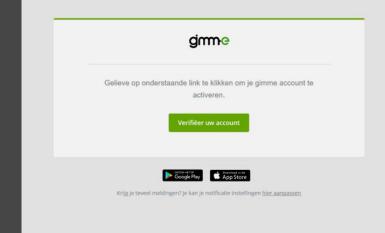

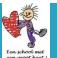

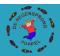

3\* Then complete the requested information

For "Your role within GIMME" you can note for instance 'mother of ...'. Preferrably add the first letter of your surname to the names of all your children: e.g. mother of Jan and Mieke M.

Subsequently choose a password. The password chosen is strictly personal and cannot be read by the school, neither by Gimme. Make sure that you note the password somewhere.

Finally click on the word "save".

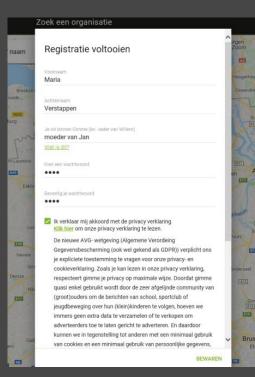

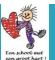

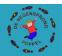

4\* From now on, you can follow the class(es) of your child(ren). This is possible after receipt of an email or if you have installed the GIMME app on your smartphone and/or tablet.

5\* After logging in with your email address and password, you will end up on your "notice board".

On the left, you can see the class(es) of your child(ren). On the right, you can see in the black bar at the top: planning, archive and calendar. Via the menu's you can easily change

language.

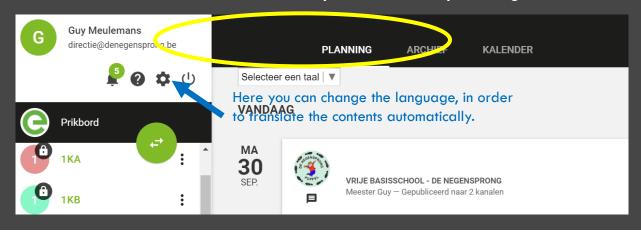

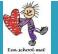

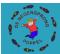

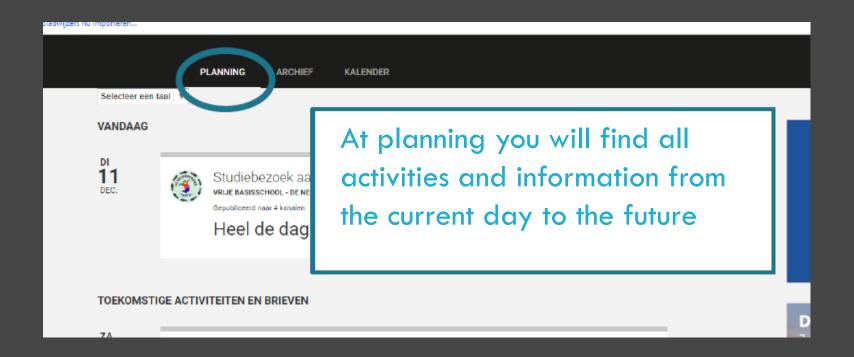

By clicking on the frame of the activity or info, the message will open and you can read all information.

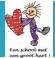

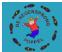

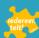

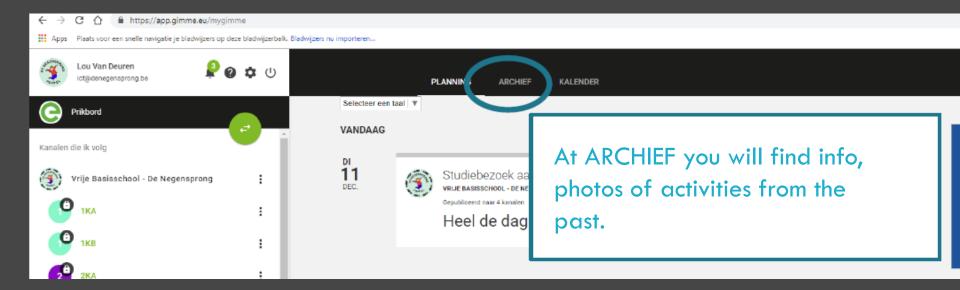

Here you can find all info from previous activities or letters. Also pictures of activities can be found via ARCHIVE. Click on the frame and you will again find all info.

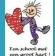

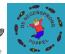

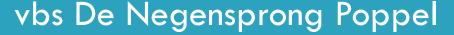

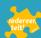

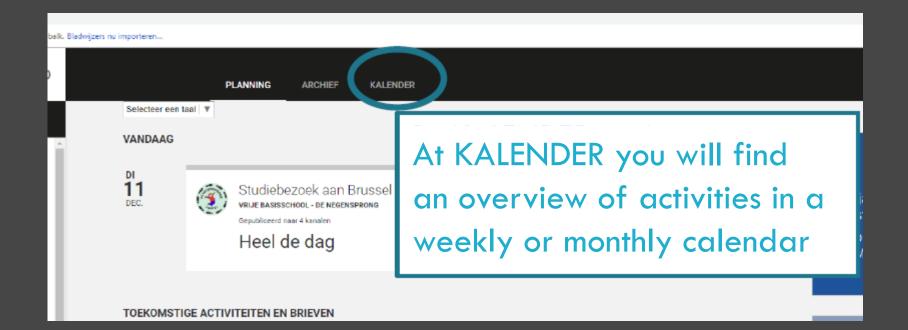

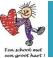

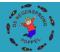

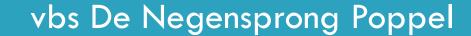

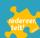

For our smartphone generation and others:

Via a handy app, you can consult and answer all info of GIMME on your smartphone.

Download the app in the Play Store or App Store

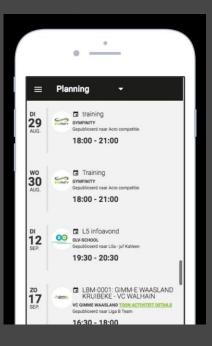

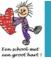

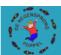

# TIPS & TRICKS on our website via the menu GIMME:

Manage notifications (recommended!)

Registration parents

Linking calender to personal agenda

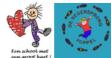

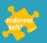

# Any further questions?

ict@denegensprong.be

info@denegensprong.be

# **GOOD LUCK!**

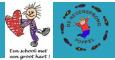

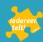